### ULI101: INTRODUCTION TO UNIX / LINUX AND THE INTERNET

WEEK 8: LESSON 2

MANAGING PROCESSES ALIASES AND COMMAND HISTORY

#### PHOTOS AND ICONS USED IN THIS SLIDE SHOW ARE LICENSED UNDER [CC BY-SA](https://creativecommons.org/licenses/by-sa/3.0/)

# LESSON 2 TOPICS

#### **Processes**

- Process Definition / Foreground vs Background Processes
- Running Processes in the Background
- Managing Processes
- Demonstration

#### **Aliases & Command History**

• Purpose / Usage / Demonstration

#### **Perform Week 8 Tutorial**

- Investigations 2 and 3
- Review Questions (Questions 3 8)

#### **Complete Assignment #2 (Due next week on Friday before midnight)**

- **Section 5:** Linux Processes
- **Section 6:** Command Summary

#### **Processes Definition**

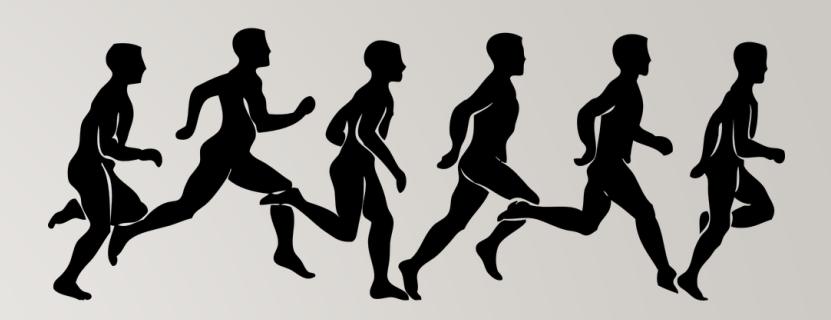

All programs (tasks) that are **running** on a Unix/Linux computer system are referred to as **processes**.

#### **Characteristics of Processes:**

- Each process has an **owner**
- Each process has a unique ID (**PID**)
- Processes keep their **PID** for their entire life.
- Usually a parent **sleeps** (i.e. **suspended**) when a **child is running** (the exception is when the child process is running in the background)
- UNIX / Linux processes are **hierarchical**. The process structure can have **children processes**, **great grandchild processes**, etc.

### **Viewing Process Information**

You can issue Linux commands to provide information regarding running processes. The **ps** (*process status*) command displays a **snapshot** of process information.

The **top** command provides **real-time** status of all running processes (press **ctrl-c** to exit top command)

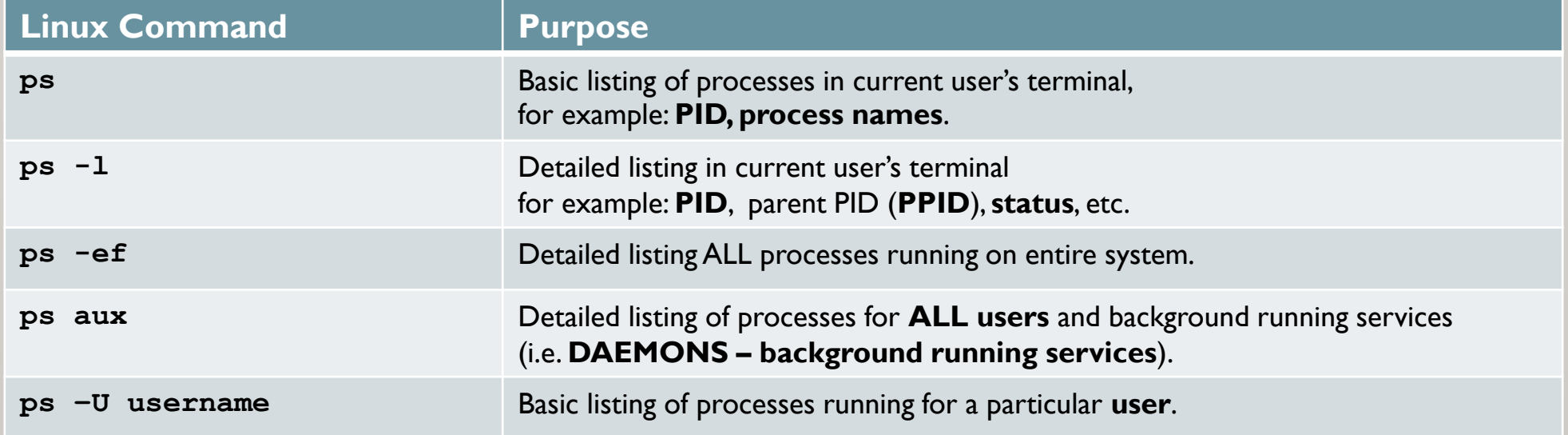

**Instructor Demonstration**

Your instructor will now demonstrate how to **view** processes.

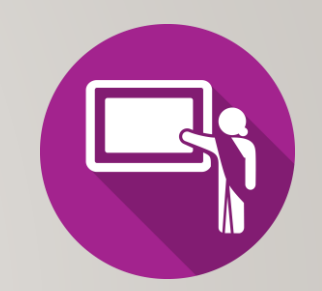

**Foreground vs. Background Processes**

Processes in UNIX can run in the **foreground** or **background**

Commands issued from the shell normally run in the **foreground**.

Programs / Commands can be run in the **background** by placing an **ampersand &** after the command.

*For example:* **command &**

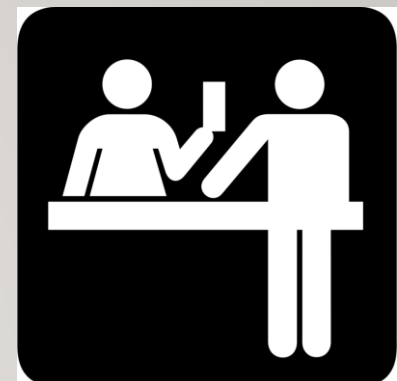

#### **Managing Foreground Processes**

Users can **manage processes** to become more **productive** while working in the Unix / Linux Command-line environment.

Below are keyboard shortcuts to manage **foreground** processes.

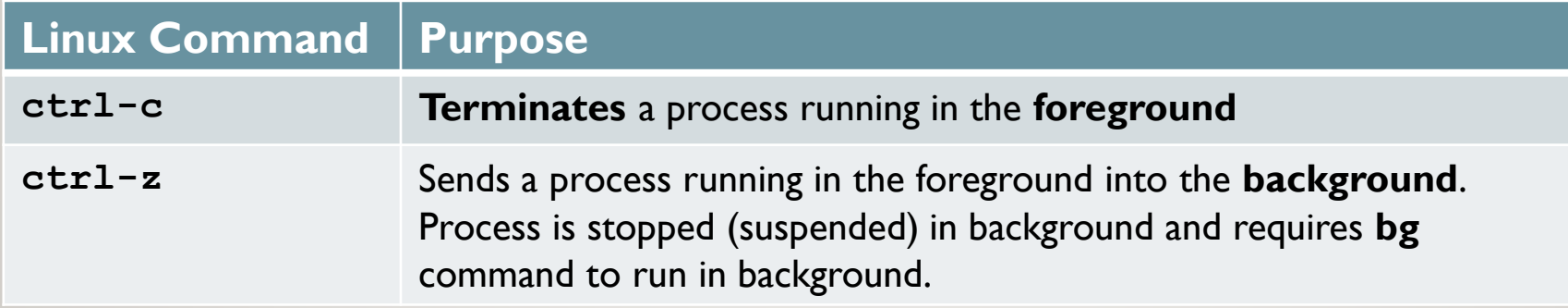

#### **Managing Background Processes**

Below are common Linux commands / **keyboard shortcuts**  to manage **background** processes.

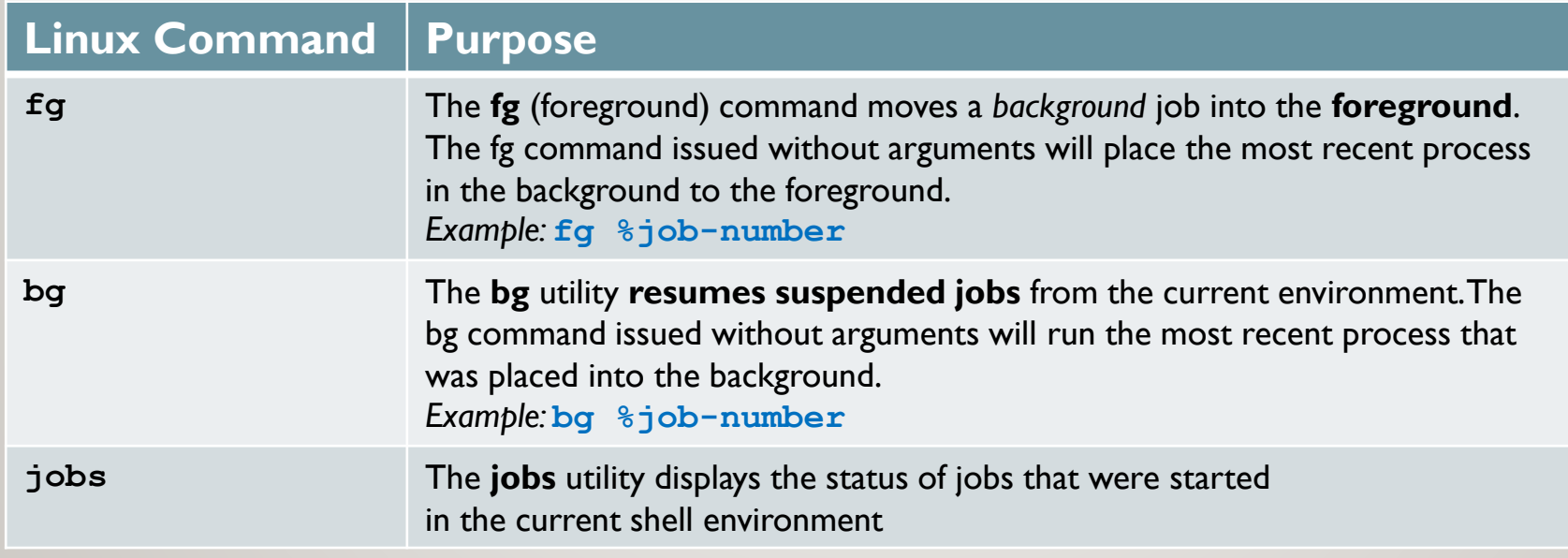

**Instructor Demonstration**

Your instructor will now demonstrate how to **manage foreground** and **background** processes.

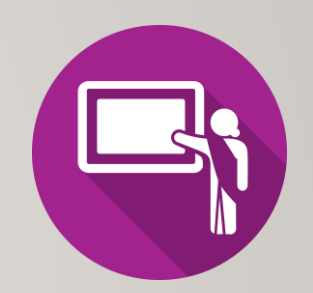

#### **Terminating Processes**

You can use the **kill** command to terminate processes. You need to be the **owner** of the process to perform this operation.

The **kill** command sends the specified signal to the specified processes or process groups. If no signal is specified, the **SIGTERM** signal **(#15**) is sent. The default action for this signal is to **terminate** the process.

If the TERM signal does NOT work, you can issue the kill command with the **option -9** (i.e. **SIGKILL, signal #9**).

#### *Examples:*

**kill %jobnumber kill -9 %jobnumber kill PID kill -9 PID**

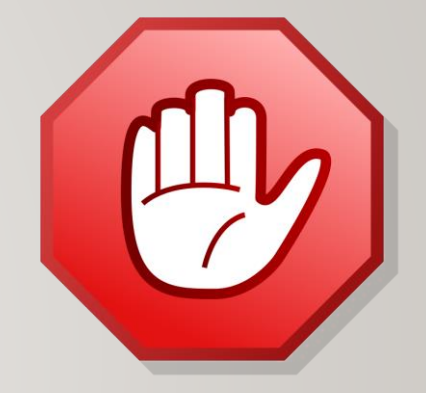

**Instructor Demonstration**

Your instructor will now demonstrate how to **terminate** processes.

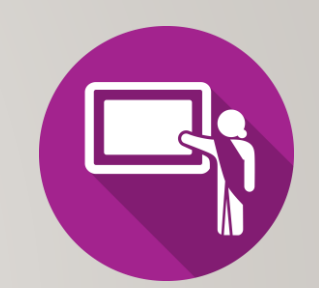

# ALIASES / COMMAND HISTORY

#### **Using Aliases**

Using the **alias** command assigns a **nickname** to an existing command or a series of commands. The **unalias** command is used to remove existent aliases.

*Examples:*

**alias** (alias command without an argument will display all the aliases currently set)

```
alias dir=ls
alias lal='ls -al'
alias clearfile='cat /dev/null >'
```
**unalias clearfile** (removes alias **clearfile** from memory)

# ALIASES / COMMAND HISTORY

#### **Command History:**

The **~/.bash\_history** file stores recently executed command lines.

There are several techniques using the **~/.bash\_history** file to run previously-issued commands..

*Examples:*

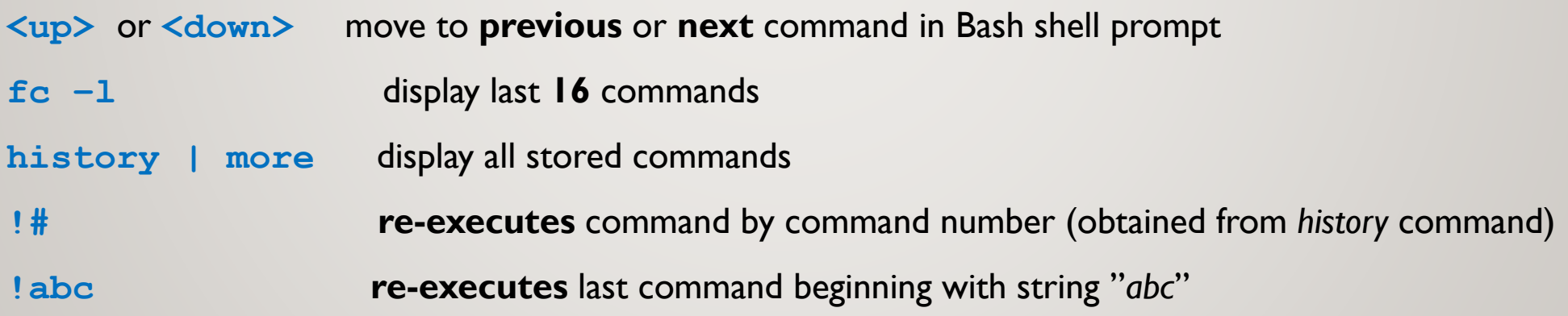

**Instructor Demonstration**

Your instructor will now demonstrate how to use **aliases**  and **command history**.

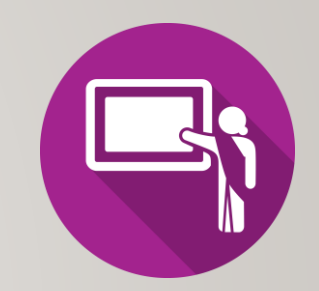

# MANAGING PROCESSES / ALIASES / COMMAND HISTORY

#### **Getting Practice**

To get practice to help perform **assignment #2**, perform **Week 8 Tutorial:**

- [INVESTIGATION 2: MANAGING PROCESSES](https://wiki.cdot.senecacollege.ca/wiki/Tutorial8:_Links_/_Process_Management#INVESTIGATION_2:_MANAGING_PROCESSES)
- [INVESTIGATION 3: ALIASES / COMMAND HISTORY](https://wiki.cdot.senecacollege.ca/wiki/Tutorial8:_Links_/_Process_Management#INVESTIGATION_3:_ALIASES_.2F_COMMAND_HISTORY)
- [LINUX PRACTICE QUESTIONS](https://wiki.cdot.senecacollege.ca/wiki/Tutorial8:_Links_/_Process_Management#LINUX_PRACTICE_QUESTIONS) (Questions **3 – 8**)

**Complete Assignment #2 (Due Week 9, Friday before midnight)**

- **Section 5:** Linux Processes
- **Section 6:** Command Summary